# СОГЛАСОВАНО

Первый заместитель генерального директора - заместитель по научной работе ФГУП «ВНИИФТРИ»

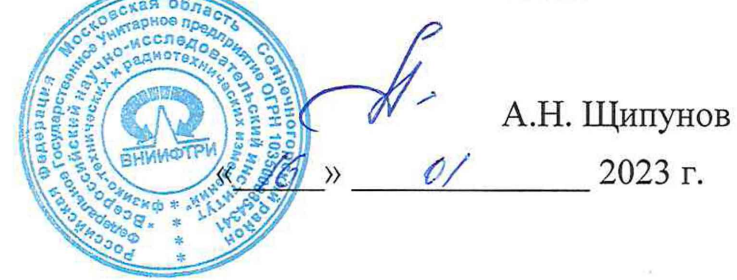

# **ГОСУДАРСТВЕННАЯ СИСТЕМА ОБЕСПЕЧЕНИЯ ЕДИНСТВА ИЗМЕРЕНИЙ**

# **Пробники электрического поля FL8000**

# **МЕТОДИКА ПОВЕРКИ МП FL8200/8018-2023**

р.п. Менделееве 2023 г.

# Содержание

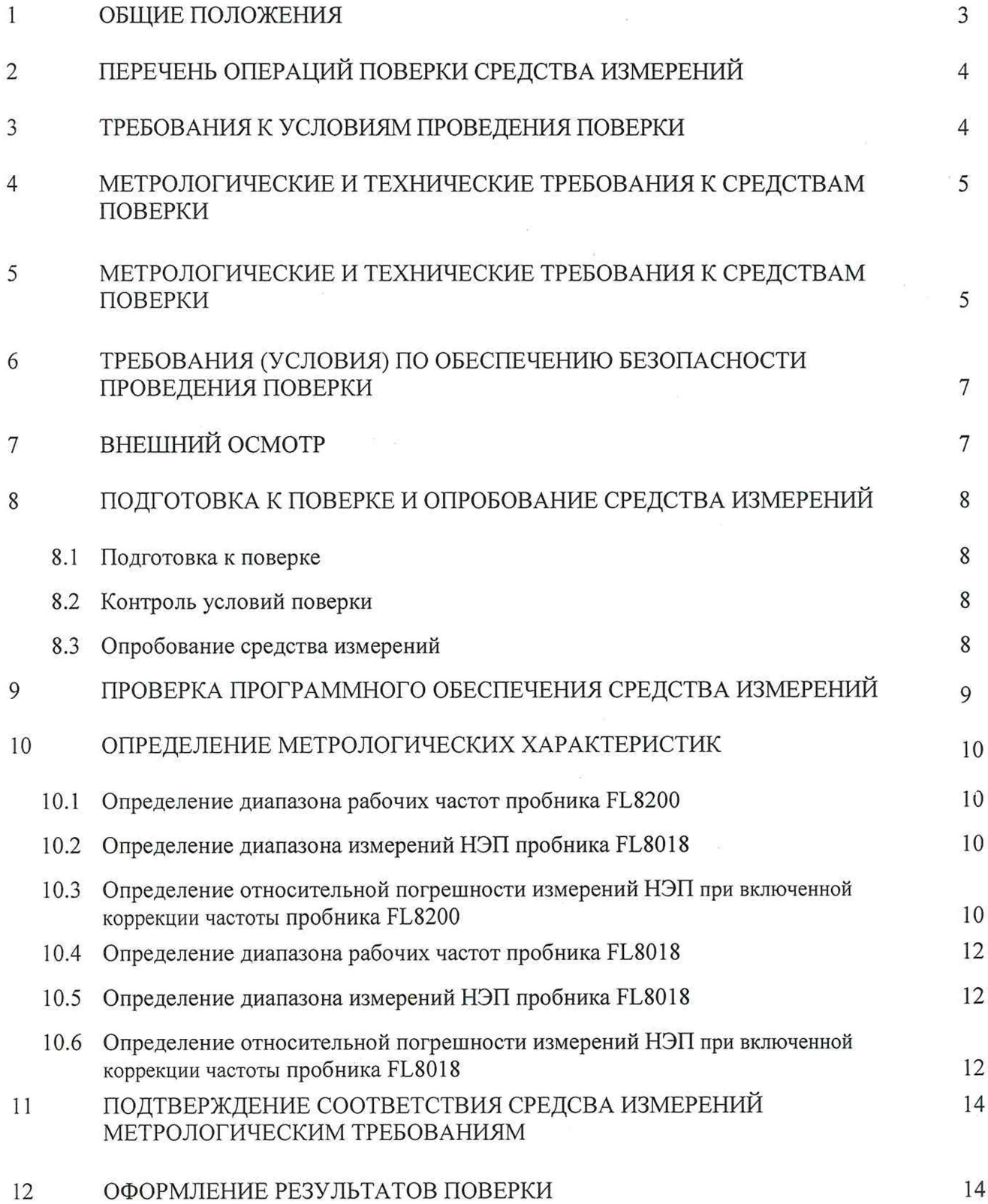

2

#### 1 ОБЩИЕ ПОЛОЖЕНИЯ

<span id="page-2-0"></span>1.1 Настоящая методика поверки (далее - МП) устанавливает методы и средства первичной и периодической поверок пробников электрического поля FL8000 (далее - пробники FL8000) модификаций: пробники электрического поля FL8200 (далее - пробники FL8200), пробники электрического поля FL8018 (далее - пробники FL8018), изготавливаемых AR RF/Microwave Instrumentation, США.

1.2 Первичной поверке подлежат пробники FL8000 до ввода в эксплуатацию и выходящие из ремонта.

Периодической поверке подлежат пробники FL8000, находящиеся в эксплуатации и на хранении.

1.3 При определении метрологических характеристик пробников FL8000 в рамках проводимой поверки обеспечивается:

- передача размера единицы напряженности электрического поля (далее - НЭП) в соответствии с ГОСТ Р 8.805-2012 «ГСИ. Государственная поверочная схема для средств измерений напряженности электрического поля в диапазоне частот от 0,0003 до 2500 МГц», подтверждающая прослеживаемость результатов измерений к Государственному первичному эталону единицы напряженности электрического поля в диапазоне частот от 0,0003 до 1000 МГц ГЭТ 45-2011.

- передача размера единицы плотности потока энергии электромагнитного поля (далее - ППЭ) в соответствии с ГОСТ Р 8.574-2000 «ГСИ. Государственная поверочная схема для средств измерений плотности потока энергии электромагнитного поля в диапазоне частот от 0,3 до 178,4 ГГц», подтверждающая прослеживаемость результатов измерений к Государственному первичному эталону единицы плотности потока энергии электромагнитного поля в диапазоне частот от 0,3 до 178 ГГц ГЭТ 160-2006;

1.4 Поверка пробников FL8000 проводится методом сличения с помощью компаратора в соответствии с государственной поверочной схемой (ГОСТ Р 8.574-2000, Приложение А) и методом прямых измерений в соответствии с государственной поверочной схемой (ГОСТ Р 8.805-2012, Приложение А).

1.5 В результате поверки пробников FL8000 должны быть подтверждены следующие требования, приведенные в таблице 1.

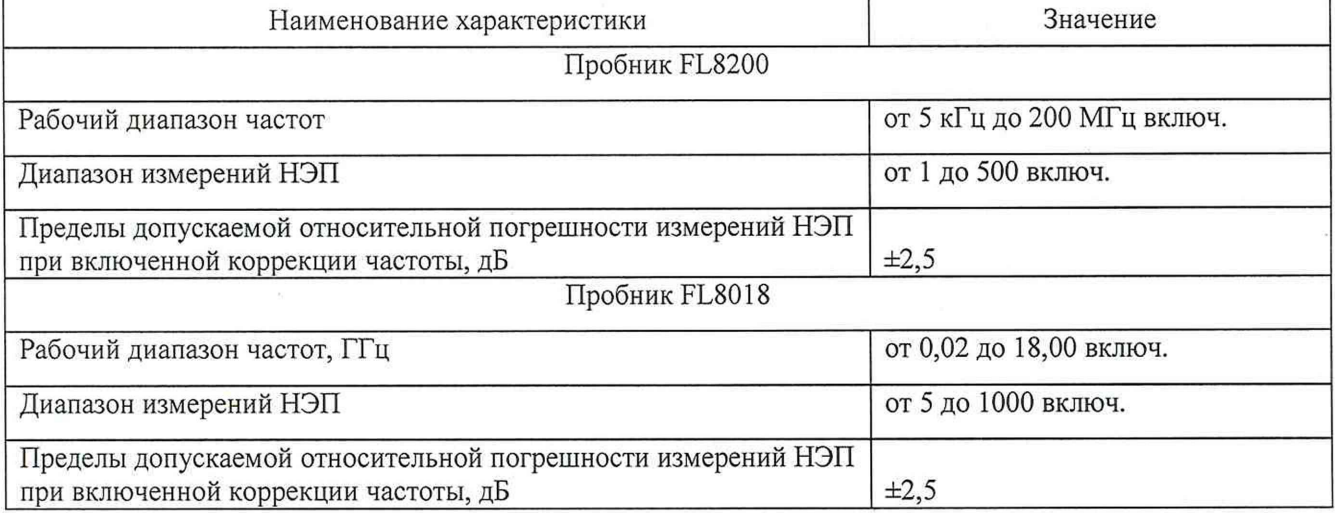

Таблица 1 - Требования, подтверждаемые при поверке пробников FL8000

# 2 ПЕРЕЧЕНЬ ОПЕРАЦИЙ ПОВЕРКИ СРЕДСТВА ИЗМЕРЕНИЙ

2.1 При проведении поверки пробников FL8000 должны быть выполнены операции, указанные в таблице 2.

Таблица 2 - Операции поверки пробников FL8000

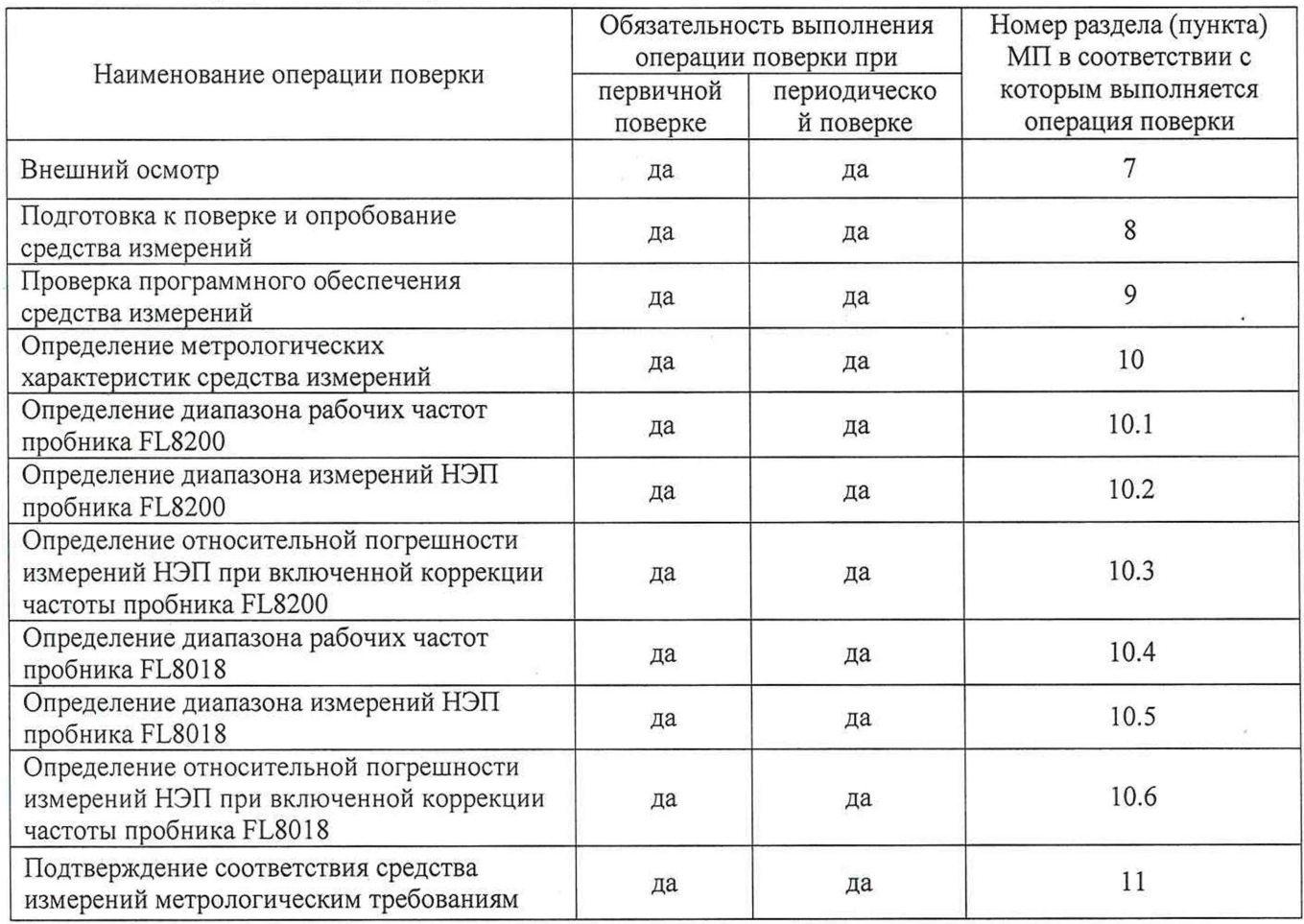

2.2 При получении отрицательных результатов при выполнении любой из операций, приведенных в таблице 2, поверка прекращается и пробник FL8000 признается непригодным к применению.

2.3 Не допускается проведение поверки пробников FL8000 на меньшем числе частот, указанных в настоящей МП.

# 3 ТРЕБОВАНИЯ К УСЛОВИЯМ ПРОВЕДЕНИЯ ПОВЕРКИ

3.1 При проведении поверки должны соблюдаться условия, приведенные в таблице 3. Таблица 3 - Условия поверки пробников FL8000

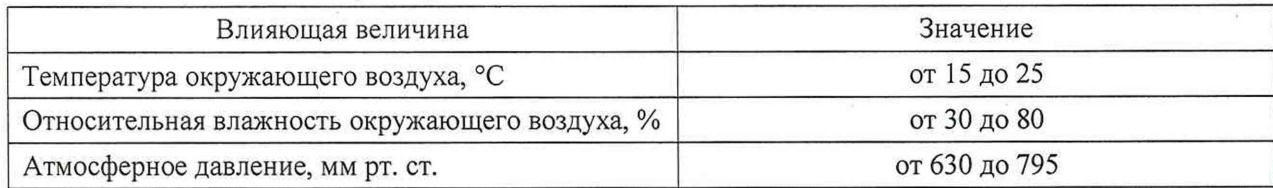

 $\overline{4}$ 

### 4 ТРЕБОВАНИЯ К СПЕЦИАЛИСТАМ, ОСУЩЕСТВЛЯЮЩИХ ПОВЕРКУ

**4.1 Поверка должна осуществляться лицами со средним или высшим техническим образованием, аттестованными в качестве поверителей в области радиотехнических измерений в установленном порядке и имеющим квалификационную группу электробезопасности не ниже второй.**

**4.2 П еред проведением поверки поверитель должен предварительно ознакомиться с документом FL8000 РЭ «Пробники электрического поля FL8000. Руководство по эксплуатации и техническому обслуживанию » (далее - FL8000 РЭ).**

### 5 МЕТРОЛОГИЧЕСКИЕ И ТЕХНИЧЕСКИЕ ТРЕБОВАНИЯ К СРЕДСТВАМ ПОВЕРКИ

**5.1 При проведении поверки пробников FL8000 должны быть применены средства измерений, указанные в таблице 4.**

**Таблица 4 - Средства измерений для поверки пробников FL8000**

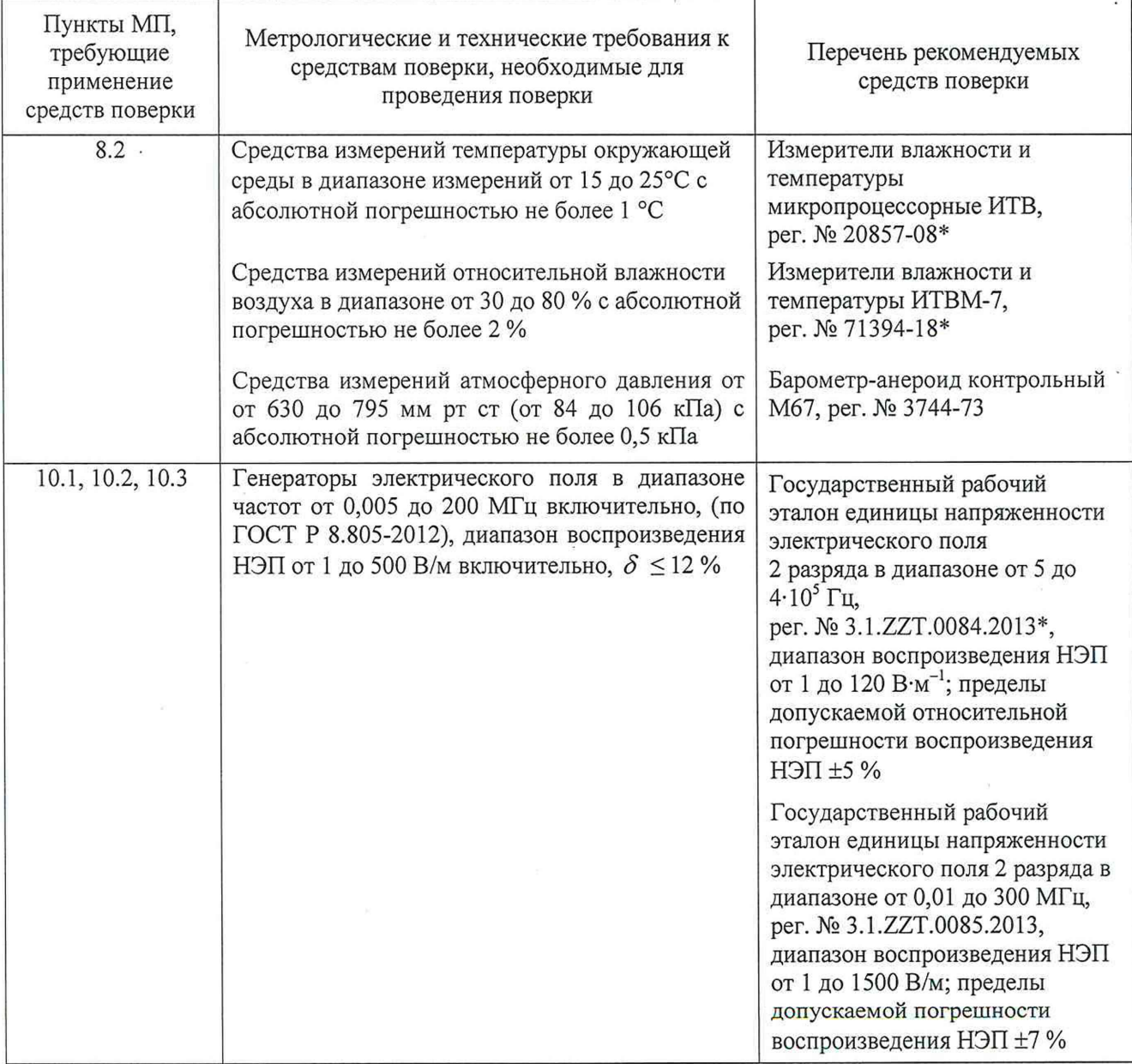

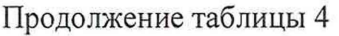

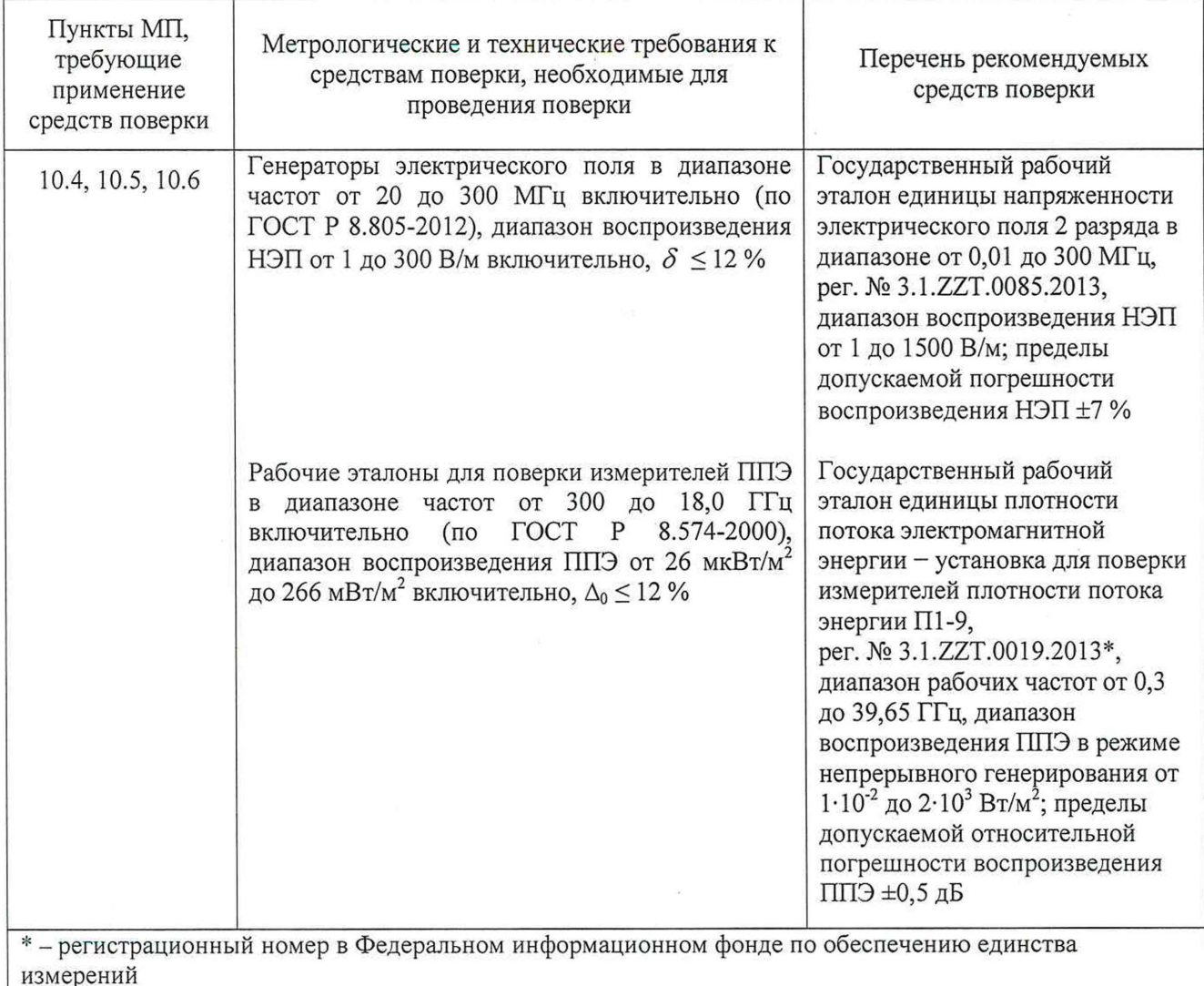

**5.2 Допускается использовать аналогичные средства поверки, которые обеспечат измерение соответствующ их параметров с требуемой точностью.**

5.3 Средства поверки должны быть исправны, поверены и иметь действующие **свидетельства о поверке.**

**5.4 При проведении поверки использовать ПК с операционной системой MS W indows 7 (-8, 10), одноядерным процессором 2 ГГц, оперативной памятью 1 ГБ свободного места на жестком диске, разрешением экрана 1024^768 и наличием портов связи R S-232, GP1B или USB (по одному на каждый пробник, плюс один для USB накопителя защиты).**

**5.5 При проведении поверки для перевода значений ППЭ, в [мкВт-см-2], в значения НЭП, в [В-м-1], использовать формулу (1):**

$$
E = \sqrt{3,77 \cdot \Pi} \tag{1}
$$

### 6 ТРЕБОВАНИЯ (УСЛОВИЯ) ПО ОБЕСПЕЧЕНИЮ БЕЗОПАСНОСТИ ПРОВЕДЕНИЯ ПОВЕРКИ

6.1 При проведении поверки пробников FL8000 необходимо соблюдать требования безопасности, регламентируемые действующими правилами по охране труда при эксплуатации электроустановок, действующим санитарно-эпидемиологическими правилами и нормативами при работе с СВЧ излучением, необходимо соблюдать требования, указанные в разделах «Меры безопасности», «Предупреждения и предостережения» и «Безопасность при работе с лазером» FL8000 РЭ и разделах «Указание мер безопасности» в РЭ средств измерений (эталонов) и испытательном оборудовании.

6.2 Не включать лазер, если какой-либо оптоволоконный кабель (далее - ВОЛС), имеет признаки повреждения.

6.3 Не открывать принудительно шторки соединителей ВОЛС.

6.4 Не смотреть прямо или непосредственно на концевики ВОЛС.

6.5 Все оборудование должно быть заземлено, чтобы избежать накопления электростатических зарядов.

#### 7 ВНЕШНИЙ ОСМОТР

7.1 Внешний осмотр пробников FL8000 проводить визуально.

При этом проверить:

- комплектность, маркировку и пломбировку согласно эксплуатационной документации;

- наличие заводских номеров на фирменной наклейке на зонде электрического поля (далее зонд) и интерфейсе пробника FI8000 (далее - FI8000), которые входят в комплект поставки поверяемого пробника;

- отсутствие видимых механических повреждений зонда и FI8000, которые входят в комплект поставки поверяемого пробника FL8000;

- чистоту и исправность разъемов на корпусе зонда для подключения ВОЛС;

- состояние соединительных кабелей из набора ВОЛС, входящих в комплект поставки;

- состояние согласующих переходников для ВОЛС, входящих в комплект поставки.

7.2 Результат внешнего осмотра считать положительным, если:

- комплектность поверяемого пробника FL8000 соответствует документу FL8200 ПС «Пробник электрического поля FL8200. Паспорт» (далее - FL8200 ПС) или FL8018 ПС «Пробник электрического поля FL8018. Паспорт» (далее - FL8018 ПС)

- маркировка и пломбировка поверяемого пробника соответствует п. 5.5 FL8000 РЭ;

- на фирменных наклейках зонда и FI8000 поверяемого пробника FL8000 имеются заводские номера;

- отсутствуют видимые механические повреждения зонда и F18000 поверяемого пробника FL8000;

- ВОЛС, входящие в комплект поставки, не имеют видимых повреждений;

- согласующие переходники для ВОЛС не имеют видимых повреждений.

В противном случае результаты внешнего осмотра считать отрицательными и последующие операции поверки не проводить.

#### 8 ПОДГОТОВКА К ПОВЕРКЕ И ОПРОБОВАНИЕ СРЕДСТВА ИЗМЕРЕНИЙ

#### 8.1 Подготовка к поверке

**8.1.1 Перед проведением операций поверки необходимо произвести подготовительные работы, установленные в FL8000 РЭ и в руководствах по эксплуатации применяемых средств поверки.**

#### 8.2 Контроль условий поверки

<span id="page-7-0"></span>**8.2.1 Провести измерения температуры окружающего воздуха, относительной влажности окружающего воздуха и атмосферного давления в помещении, в котором будет выполняться поверка. Результаты измерений зафиксировать в рабочем журнале.**

**8.2.2 Результаты контроля условий поверки считать положительными, если значения температуры окружающего воздуха, относительной влажности окружающего воздуха и атмосферного давления в помещении, в котором будет выполняться поверка, соответствуют значениям, приведенным в таблице 3.**

**В противном случае результаты контроля условий поверки считать отрицательными и последующие операции поверки не проводить.**

### 8.3 Опробование средства измерений

<span id="page-7-1"></span>**8.3.1 Подсоединить FI8000 к доступному СОМ порту ПК с установленным ПО VM7000. Выполнить настройку СОМ порта.**

**8.3.2 Включить сетевой выключатель «ON» (Вкл.) FI8000, наблюдать загорание сетевого индикатора.**

**Проверить индикатор состояния «Fiber Optic Status» (светится зеленым цветом - BOJIC определен, светится красным цветом - ВОЛС неисправен).**

**При свечении индикатора состояния «Fiber Optic Status» зеленым цветом продолжить проверку.**

**При свечении индикатора состояния «Fiber Optic Status» красным цветом последующие операции не проводить.**

**8.3.3 Выполнить подачу питания на лазер, нажав один раз кнопку включения лазера. Убедиться в том, что зеленая индикация копки «Laser on» продолжает светиться, что указывает на то, что подключенный к FI8000 зонд поверяемого пробника FL8000 откликается.**

**При погасании копки «Laser on» последующие операции не проводить.**

**8.3.4 Запустить и настроить ПО VM7000. Наблюдать на экране ПК стартовое окно ПО VM7000 (виртуальный монитор поля) (рисунок 1).**

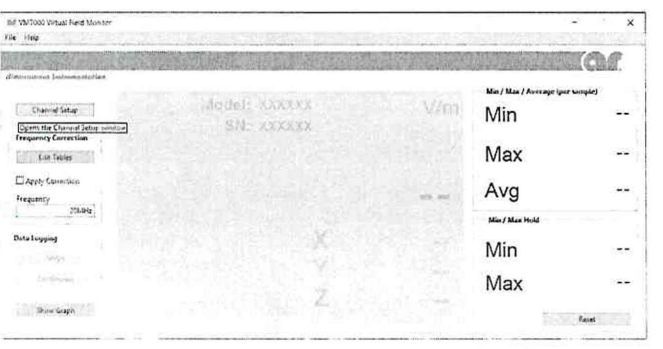

**Рисунок 1 - Стартовое окно ПО VM7000 (виртуальный монитор поля)**

**8.3.5 Проверить функционирование виртуальных кнопок управления.**

**8.3.6 Выполнить п.п. 2.3 - 2.5 документа VM7000 РП «Программное обеспечение VM7000.** Руководство пользователя» (далее - VM7000 РП) для получения информации о типе **подключенного зонда, его серийном номере на виртуальном мониторе поля. Результат наблюдения зафиксировать в рабочем журнале.**

**8.3.7 Выключить поверяемый пробник FL8000, установив выключатель питания FI8000 в положение «OFF» (Выкл.). Отсоединить зонд поверяемого пробника FL8000 от FI8000.**

**8.3.8 Результаты опробования считать положительными, если:**

**- ПО ПО VM7000 установлено на ПК;**

**- после включения сетевого выключателя FI8000 наблюдали загорание сетевого индикатора зеленым цветом;**

**- после подачу питания на лазер зеленая индикация копки «Laser on» продолжает светиться;**

**- виртуальные кнопки управления виртуального монитора поля функционируют;**

**- серийный номер на фирменной наклейке зонда поверяемого пробника FL8000 совпадает с серийным номером, полученным в п. 8.3.6.**

**В противном случае результаты опробования считать отрицательными и последующие операции поверки не проводить.**

#### 9 ПРОВЕРКА ПРОГРАММНОГО ОБЕСПЕЧЕНИЯ СРЕДСТВА ИЗМЕРЕНИЙ

**9.1 Подсоединить зонд поверяемого пробника FL8000 к FI8000 с помощью BOJIC из комплекта поставки.**

**9.2 Подсоединить FI8000 к доступному СОМ порту ПК с установленным ПО VM7000. Выполнить настройку СОМ порта.**

**9.3 Вставить ключ в FI8000 и повернуть его по часовой стрелке.**

**Включить сетевой выключатель «ON» (Вкл.) FI8000, наблюдать загорание сетевого индикатора.**

**Проверить индикатор состояния «Fiber Optic Status» (светится зеленым цветом - BOJIC определен, светится красным цветом - BOJTC неисправен).**

**При свечении индикатора состояния «Fiber Optic Status» зеленым цветом продолжить проверку.**

**При свечении индикатора состояния «Fiber Optic Status» красным цветом последующие операции не проводить.**

**9.4 Выполнить подачу питания на лазер, нажав один раз кнопку включения лазера. Убедиться в том, что зеленая индикация копки «Laser on» продолжает светиться, что указывает на то, что подключенный к FI8000 зонд поверяемого FL8000 откликается.**

**При погасании копки «Laser on» последующие операции не проводить.**

9.5 Запустить нажатием на ярлык **•• ПО VM7000 и настроить ПО VM7000. Наблюдать** на **экране ПК стартовое окно ПО VM7000 (виртуальный монитор поля) (рисунок 1).**

**9.6 Для получения информацию о ПО VM7000 войти в меню "Help" —» "About". Наблюдать окно «About» с информацией о ПО VM7000 (рисунок 2). Результат наблюдения зафиксировать в рабочем журнале.**

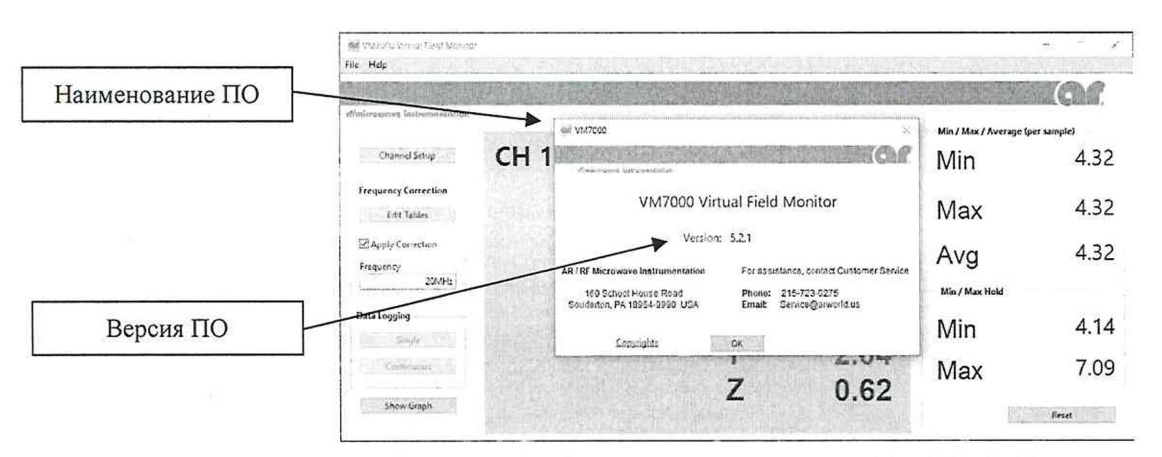

Рисунок 2 - Окно с информацией о ПО VM7000

9.7 Результаты проверки соответствия программного обеспечения считать положительными, если получены следующие идентификационные данные:

- идентификационное наименование ПО:  $VM7000$ ;

- номер версии (идентификационный номер) ПО: не ниже 5.2.1.

<span id="page-9-0"></span>В противном случае результаты проверки ПО VM7000 считать отрицательными и дальнейшие операции поверки не проводить.

#### 10 ОПРЕДЕЛЕНИЕ МЕТРОЛОГИЧЕСКИХ ХАРАКТЕРИСТИК

#### 10.1 Определение диапазона рабочих частот пробника FL8200

<span id="page-9-1"></span>10.1.1 Определение диапазона рабочих частот пробника FL8200 проводить одновременно с определением относительной погрешности измерений НЭП  $\delta_{\rm H3T}^{\rm FL8200}$ 

10.1.2 Результаты поверки считать положительными, если в диапазоне частот от 0,005 до 200 МГц включительно значения относительной погрешности измерений НЭП  $\delta_{\rm H9II}^{\rm FL8200}$  находятся в пределах  $\pm 2.5$  дБ.

В противном случае результаты поверки считать отрицательными и последующие операции поверки пробника FL8200 не проводить.

#### 10.2 Определение диапазона измерений НЭП пробника FL8200

<span id="page-9-2"></span>10.2.1 Определение диапазона измерений НЭП пробника FL8200 проводить одновременно с определением относительной погрешности измерений НЭП  $\delta_{\rm H3D}^{\rm FL8200}$ .

10.2.2 Результаты испытаний считать положительными, если значения относительной погрешности измерений НЭП  $\delta_{H\text{9D}}^{FL8200}$  в диапазоне измерений от 1 до 500 В·м<sup>-1</sup> включительно на частоте 0.1 МГц находятся в пределах ±2,5 дБ.

В противном случае результаты поверки считать отрицательными и последующие операции поверки пробника FL8200 не проводить.

<span id="page-9-3"></span>10.3 Определение относительной погрешности измерений НЭП при включенной коррекции частоты пробника FL8200

10.3.1 Определение относительной погрешности измерений при включенной коррекции частоты НЭП -  $\delta_{\rm H3II}^{\rm FL8200}$  проводить:

- с использованием рабочего эталона единицы напряженности электрического поля 2 разряда в диапазоне от 0,01 до 300 МГц (далее – РЭНЭП-001/300М) на частотах  $f_1$ : 0,01; 0,05; 0,1; 0,5; 1,0; 5,0; 10,0; 20,0; 30; 50,0; 80,0; 100,0; 200,00 МГц, при значении НЭП в месте расположения зонда поверяемого пробника FL8200  $E_{\text{ST}}^1 = 10 \text{ B} \cdot \text{m}^{-1}$ ;

 $-$  с использованием РЭНЭП-001/300М частоте  $f_2 = 0,1$  МГц при значениях НЭП в месте расположения зонда FL8200  $E_{\text{3T}}^2 = 1$ , 100, 300, 500 В $\cdot$ м<sup>-1</sup>;

- с использованием рабочего эталон единицы напряженности электрического поля 2 разряда в диапазоне от 5 до 4·10<sup>5</sup> Гц (далее - РЭНЭП-005/400к) на частоте  $f_3 = 5$  кГц при значении НЭП в месте расположения зонда поверяемого пробника FL8200  $E_{\text{3T}}^1 = 10 \text{ B} \cdot \text{m}^{-1}$ .

10.3.2 Последовательно выполнить операции п.п. 8.3.2 - 8.3.6.

Установить зонд поверяемого пробника FL8200 в рабочую зону РЭНЭП-001/300М.

10.3.3 Установить в рабочей зоне РЭНЭП-001/300М значение НЭП  $E_{3T}^1 = 10 B \cdot w^{-1}$  на частоте  $f_l = 0.01$  МГц.

10.3.4 Вставить в ПК USB накопитель защиты.

В соответствии с п.п. 2.3 -2 .6 VM7000 РП выбрать зонд FL8200, с помощью виртуального монитора поля пробника FL8200 выбрать единицу измерений «В-м-1» и частоту измерений, равную  $f_L$  назначить таблицу, содержащую поправочные коэффициенты для каждой из частот рабочего диапазона и включить коррекцию частоты.

Произвести отсчет (на экране виртуального монитора поля) измеренного поверяемым пробником FL8200 значения НЭП  $E_{u_3u}^1$ , в [В $\cdot$ м<sup>-1</sup>].

Результат измерений зафиксировать в рабочем журнале.

10.3.5 Выполнить п. п. 10.3.3 и 10.3.4 последовательно устанавливая остальные частоты  $f_i$ , указанные в п. 10.3.1.

10.3.6 Установить в рабочей зоне РЭНЭП-001/300М значение НЭП  $E_{3T}^2 = 1 \text{ B} \cdot \text{m}^{-1}$  на частоте  $f_2 = 0,1$  МГц.

Установить с помощью виртуального монитора поля пробника FL8200 частоту измерений  $f<sub>2</sub>$ 

Произвести отсчет измеренного пробником FL8200 значения НЭП  $E_{\mu_{3M}}^2$ , в [В $\cdot$ м<sup>-1</sup>].

Результат измерений зафиксировать в рабочем журнале.

10.3.7 Выполнить п. 10.3.6 для остальных значений  $E_{.3T}^2$ , указанных в п. 10.3.1.

10.3.8 Установить зонд FL8200 в рабочую зону РЭНЭП-005/400к.

10.3.9 Установить в рабочей зоне РЭНЭП-005/400к значение НЭП  $E_{3T}^1 = 10 \text{ B} \cdot \text{m}^{-1}$  на частоте  $f_3 = 5$  к $\Gamma$ ц.

Установить с помощью виртуального монитора поля пробника FL8200 частоту измерений  $f_3 = 5$  к $\Gamma$ ц.

Произвести отсчет (на экране виртуального монитора поля) измеренного поверяемым пробником FL8200 значения НЭП  $E_{u_3u}^1$ , в [В $\cdot$ м<sup>-1</sup>].

Результат измерений зафиксировать в рабочем журнале.

10.3.10 Выключить пробник FL8200. Отсоединить зонд FL8200 от FI8000.

10.3.11 Для всех полученных значений *Еизм* вычислить значения относительной погрешности измерений НЭП  $\delta_{H \! \to \! \Pi}^{FL8200}$ , в [дБ], по формуле (2):

$$
\delta_{H\Im\Pi}^{FL8200} = 20 \cdot \lg \left( 1 + \left( E_{H\Im M}^{i} - E_{\Im T}^{i} \right) \right) E_{\Im T}^{i} \right),\tag{2}
$$

где  $i = 1, 2$ .

Результат вычислений зафиксировать в рабочем журнале.

10.3.12 Результаты поверки считать положительными, если все полученные значения б<sub>нэп</sub> :

- в диапазоне частот от 0,005 до 200 МГц включительно находятся в пределах  $\pm$ 2,5 дБ;

 $-$  в диапазоне измерений НЭП от 1 до 500 В $\cdot$ м<sup>-1</sup> включительно на частоте 0.1 МГц находятся в пределах ±2,5 дБ.

В противном случае результаты поверки считать отрицательными.

#### **10.4 Определение диапазона рабочих частот пробника FL8018**

<span id="page-11-0"></span>10.4.1 Определение диапазона рабочих частот пробника FL8018 проводить одновременно с определением относительной погрешности измерений НЭП  $\delta_{\rm H301}^{\rm FL8018}$ 

10.4.2 Результаты поверки считать положительными, если в диапазоне частот от 0,02 до 18 ГГц включительно значения относительной погрешности измерений НЭП  $\delta_{\rm H301}^{\rm FL8018}$  находятся в пределах ±2,5 дБ.

В противном случае результаты поверки считать отрицательными и последующие операции поверки пробника FL8018 не проводить.

#### **10.5 Определение диапазона измерений НЭП пробника FL8018**

<span id="page-11-1"></span>10.5.1 Определение диапазона измерений НЭП пробника FL8018 проводить одновременно с определением относительной погрешности измерений НЭП  $\delta_{\rm H301}^{\rm FL8018}$ .

10.5.2 Результаты испытаний считать положительными, если значения относительной погрешности измерений НЭП  $\delta_{H2\Pi}^{FLS018}$ в диапазоне измерений от 5 до 1000 В $\cdot$ м<sup>-1</sup> включительно на частоте 2,45 ГГц находятся в пределах ±2,5 дБ.

В противном случае результаты поверки считать отрицательными и последующие операции поверки пробника FL8018 не проводить.

<span id="page-11-2"></span>**10.6 Определение относительной погрешности измерений НЭП при включенной коррекции частоты пробника FL8018**

10.6.1 Определение относительной погрешности измерений НЭП при включенной коррекции частоты пробника FL8018 -  $\delta^{\text{FL8018}}_{\text{H}\text{3H}}$  проводить:

- с использованием РЭНЭП-001/300М на частотах  $f_1$ : 20,0; 30,0; 50,0; 100,0; 200,0; 300,0 МГц, при значении НЭП в месте расположения зонда поверяемого пробника FL8018  $E_{2r}^1 = 10 \text{ B} \cdot \text{m}^{-1}$ ;

- с использованием рабочего эталона единицы плотности потока электромагнитной энергии  $-$  установка для поверки измерителей плотности потока энергии П1-9 (далее - П1-9): на частотах *f 2:* 0,50; 0,75; 1,00; 1,30; 1,80; 2,45; 2,90; 3,00; 4,00; 6,00; 7,00; 8,20; 9,30; 10,00; 11,0; 18,00 ГГц при значении ППЭ в месте расположения зонда поверяемого пробника FL8018  $\Pi_{2T}^2$  от 10 до 210 мкВт $\cdot$ см<sup>-2</sup> ( $E_{\text{3}x}^2$  от 6,1 до 28,1 В $\cdot$ м<sup>-1</sup>).

 $-$  использованием П1-9 на частоте  $f_3 = 2,45$  ГГц при значениях ППЭ в месте расположения зонда FL8018  $E_{3T}^3$  = 5, 240, 620, 1000 В $\cdot$ м<sup>-1</sup>.

10.6.2 Последовательно выполнить операции п.п. 8.3.2 - 8.3.6.

Установить зонд FL8018 в рабочую зону РЭНЭП-001/300М.

10.6.3 Установить в рабочей зоне РЭНЭП-001/300М значение НЭП  $E_{.97}^1$  = 10 В $\cdot$ м<sup>-1</sup> на частоте  $f_I = 20$  МГц.

12

10.6.4 Вставить в ПК USB накопитель защиты.

В соответствии с п.п. 2.3 -2 .6 VM7000 РП выбрать зонд FL8018, с помощью виртуального монитора поля пробника FL8018 выбрать единицу измерений «В $\cdot$ м<sup>-1</sup>» и частоту измерений, равную fi; назначить таблицу, содержащую поправочные коэффициенты для каждой из частот рабочего диапазона и включить коррекцию частоты.

Произвести отсчет (на экране виртуального монитора поля) измеренного поверяемым пробником FL8018 значения НЭП  $E_{\mu_3\mu}^1$ , в [В $\cdot$ м<sup>-1</sup>].

Результат измерений зафиксировать в рабочем журнале.

10.6.5 Выполнить п.п. 10.6.3 и 10.6.4 последовательно устанавливая остальные частоты  $f_1$ , указанные в п. 10.6.1.

Выключить поверяемый пробник FL8018. Отсоединить зонд поверяемого пробника FL8018 от FI8000.

Перенести поверяемый пробник FL8018 к месту расположения П1-9.

10.6.6 Установить зонд FL8018 в рабочую зону П1-9.

10.6.7 Установить в рабочей зоне П1-9 значение ППЭ  $\pi^2_{\text{F}}$  от 10 до 210 мкВт $\cdot$ см<sup>-2</sup> ( $E^2_{\text{F}}$  от 6,1 до 28,1 В $\cdot$ м<sup>-1</sup>) на частоте  $f_2 = 0.5$  ГГц.

В соответствии с п.п. 2.3 -2 .6 VM7000 РП выбрать зонд FL8018, помощью виртуального монитора поля пробника FL8018 выбрать единицу измерений «В-м<sup>-1</sup>» и частоту измерений, равную *^2,* назначить таблицу, содержащую поправочные коэффициенты для каждой из частот рабочего диапазона и включить коррекцию частоты.

Произвести отсчет измеренного пробником FL8018 значения НЭП  $E^2_{u_3u_4}$ , в [B·m<sup>-1</sup>].

Результат измерений зафиксировать в рабочем журнале.

10.6.8 Выполнить п. 10.6.7 для остальных частот  $f_2$ , указанных в п. 10.6.1.

10.6.9 Установить в рабочей зоне П1-9 значение ППЭ  $E_{3T}^3 = 5 B \cdot \text{m}^{-1}$  на частоте  $f_3 = 2,45$  ГГц.

Установить с помощью виртуального монитора поля пробника FL8018 частоту измерений **Л**

Произвести отсчет измеренного пробником FL8018 значения НЭП  $E_{H3M}^3$ , в [B·m<sup>-1</sup>].

Результат измерений зафиксировать в рабочем журнале.

10.6.10 Выполнить п. 10.6.9 для остальных значений  $E_{3T}^3$ , указанных в п. 10.6.1.

10.6.11 Выключить пробником FL8018. Отсоединить зонд FL8018 от FI8000.

10.6.12 Для всех установленных значений *Пэт* вычислить соответствующие им значения НЭП –  $E_{\text{3}r}$ , в [В $\cdot$ м<sup>-1</sup>], по формуле (1).

10.6.13 Для всех полученных значений *Еизм* вычислить значения относительной погрешности измерений НЭП  $\delta_{H \! \to \! \Pi}^{FL 8018}$ , в [дБ], по формуле (3):

$$
\delta_{H\!J\Pi}^{FL8018} = 20 \cdot \lg \left( 1 + \left( E_{H\!JM}^{i} - E_{\!JT}^{i} \right) \middle/ E_{\!JT}^{i} \right),\tag{3}
$$

где i =1, 2 и 3.

Результат вычислений зафиксировать в рабочем журнале.

10.6.14 Результаты поверки считать положительными, если все полученные значения  $\delta^{\texttt{FL8018}}_{\texttt{H9H}}$ :

– в диапазоне частот от 0,02 до 18 ГГц включительно находятся в пределах  $\pm 2.5$  дБ;

 $-$  в диапазоне измерений НЭП от 5 до 1000 В $\cdot$ м $^{-1}$  включительно на частоте 2,45 ГГц находятся в пределах ±2,5 дБ.

В противном случае результаты поверки считать отрицательными.

#### 11 ПОДТВЕРЖДЕНИЕ СООТВЕТСТВИЯ **СРЕДСВА ИЗМЕРЕНИЙ** МЕТРОЛОГИЧЕСКИМ ТРЕБОВАНИЯМ

11.1 Определение диапазона рабочих частот пробника FL8200

11.1.1 Результаты поверки считать положительными, если в диапазоне частот от 0,005 до 200 МГц включительно все полученные значения относительной погрешности измерений НЭП  $\delta_{H\supset H}^{FL8200}$  находятся в пределах ±2,5 дБ (п.п. 10.1.2 и 10.3.12).

11.2 Определение диапазона измерений НЭП пробника FL8200

11.2.1 Результаты поверки считать положительными, если в диапазоне измерений НЭП от 1 до 500 В $\cdot$ м<sup>-1</sup> включительно на частоте 0,1 МГц значения относительной погрешности измерений НЭП  $\delta_{H\!I\!I\!I}^{FL8200}$  находятся в пределах ±2,5 дБ (п.п. 10.2.2 и 10.3.12).

11.3 Определение относительной погрешности измерений НЭП при включенной коррекции частоты пробника FL8200

11.3.1 Результаты поверки считать положительными, полученные если **BCC** значения относительной погрешности измерений НЭП  $\delta^{\text{FL8200}}_{\text{H9II}}$ :

- в диапазоне частот от 0,005 до 200 МГц включительно находятся в пределах  $\pm 2.5$  дБ;

- в диапазоне измерений НЭП от 1 до 500 В $\cdot$ м<sup>-1</sup> включительно на частоте 0,1 МГц находятся в пределах  $\pm 2.5$  дБ (п. 10.3.12).

11.4 Определение диапазона рабочих частот пробника FL8018

11.4.1 Результаты поверки считать положительными, если в диапазоне частот от 0,02 до 18,00 ГГц включительно значения относительной погрешности измерений НЭП  $\delta_{\rm H9II}^{\rm FL8018}$  находятся в пределах ±2,5 дБ (п.п. 10.4.2 и 10.6.14).

11.5 Определение диапазона измерений НЭП пробника FL8018

11.5.1 Результаты поверки считать положительными, если в диапазоне измерений НЭП от 5 до 1000 В·м<sup>-1</sup> включительно на частоте 2,45 ГГц значения относительной погрешности измерений НЭП  $\delta_{H\!I\!I\!I}^{FL8018}$  находятся в пределах  $\pm 2.5$  дБ (п.п. 10.5.2 и 10.6.14).

11.6 Определение относительной погрешности измерений НЭП при включенной коррекции частоты пробника FL8018

11.6.1 Результаты поверки считать положительными, если **BCC** полученные значения относительной погрешности измерений НЭП  $\delta_{\rm H9II}^{\rm FL8018}$ :

- в диапазоне частот от 0,02 до 18,00 ГГц включительно находятся в пределах  $\pm 2.5$  дБ;

- в диапазоне измерений НЭП от 1 до 500 В $\cdot$ м<sup>-1</sup> включительно на частоте 2,45 ГГц находятся в пределах  $\pm 2.5$  дБ (п. 10.6.14).

11.7 При положительных результатах поверок соответствие метрологическим требованиям, установленным при утверждении типа, поверяемого пробника FL8000 подтверждено.

<span id="page-13-0"></span>11.8 При отрицательных результатах поверок соответствие метрологическим требованиям, установленным при утверждении типа, поверяемого пробника FL8000 не подтверждено и поверяемый пробник FL8000 признаётся непригодным к применению.

#### 12 ФОРМЛЕНИЕ РЕЗУЛЬТАТОВ ПОВЕРКИ

12.1 Пробник FL8000 признается годным, если все результаты поверки положительные.

12.2 Сведения о результатах поверки передаются в Федеральный информационный фонд по обеспечению единства измерений.

12.3 При положительных результатах поверки по заявлению владельца пробника, или лица, предъявившего его на поверку, на пробник FL8000 наносится знак поверки, и (или) выдается свидетельство о поверке, и (или) в паспорт пробника FL8000 вносится запись о проведенной поверке, заверяемая подписью поверителя и знаком поверки, с указанием даты поверки.

Знак поверки наносить в виде наклейки или оттиска клейма поверителя на свидетельство о поверке.

12.4 Пробник FL8000 с отрицательными результатами поверки в обращение не допускается и на него выдается извещение о непригодности к применению с указанием причин забракования.

Начальник НИО-1 ФГУП «ВНИИФТРИ»

Начальник лаборатории 132 ФГУП «ВНИИФТРИ»

Старший научный сотрудник НИО-1 ФГУП «ВНИИФТРИ»

О.В.Каминский С.А. Колотыгин В.И. Лукьянов